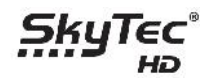

## **Ako pridať Internetové rádia do textového zoznamu?**

1. Vytvorený súbor musí byť v tvare: url\_radio.txt

2. Štruktúra pre jednotlivé rádia musí vyzerať takto:

## [TYPE] **Music** [TITLE] Radio Slovensko [URL] http://live.slovakradio.sk:8000/Slovensko\_128.mp3 [DESCRIPTION] Slovensko - informacne radio

[TYPE] News [TITLE] CRo 1 [URL] http://icecast4.play.cz:8000/cro1-128.mp3 [DESCRIPTION] Cesky rozhlas 1 Radiozurnal

## **Ako nahrať Internetové rádia do prijímača?**

- 1. USB kľúč naformátujeme na FAT32
- 2. Súbor url\_radio.txt si nakopírujeme priamo do hlavného adresára na USB kľúč
- 3. Pripojíme sa na internet cez LAN konektor, alebo cez WIFI
- 4. Vojdeme do MENU/Doplnky/Internetové rádio
- 5. USB kľúč zasunieme do USB vstupu prijímača
- 6. Po zobrazení nového okna s výzvou na "Inštaláciu internetových rádii", sa šípkou doľava presunieme na ANO a na diaľkovom ovládači stlačíme OK.
- 7. Internetové rádia sú nahraté